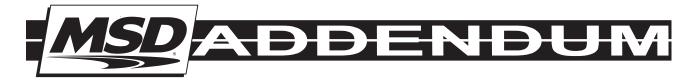

## REV Limiter Verification MSD Digital 6AL Ignition Control PN 6425

The MSD Digital 6AL has an optional built in Rev Limiter Verification feature. When activated, it will display the unit's rev limit setting at key-on. This feature is not activated from the factory. To enable this feature, follow the procedure below.

**Note:** It is important to note that this feature should not be used with EFI systems. When activated, an rpm signal is sent to the tachometer. With an aftermarket EFI system, this could activate the injectors causing a flooding situation.

## **ENABLE REV LIMIT VERIFICATION**

- 1. With the ignition switch in the off position, ground the Gray tach output wire.
- 2. With the Gray wire connected to ground, turn the ignition on without starting the engine.
- 3. Hold the Gray tach output wire to ground for seven seconds. (AT LEAST five seconds.)
- 4. Release the wire from ground before ten seconds have passed.
- 5. To confirm the process has worked, cycle turn the key On. The tachometer should sweep to the rpm limit set on the ignition.

To deactivate the verification feature, repeat the process.

MSD • WWW.MSDPERFORMANCE.COM • (915) 857-5200 • FAX (915) 857-3344 © 2012 Autotronic Controls Corporation FRM30943 Created 01/12 Printed in U.S.A.